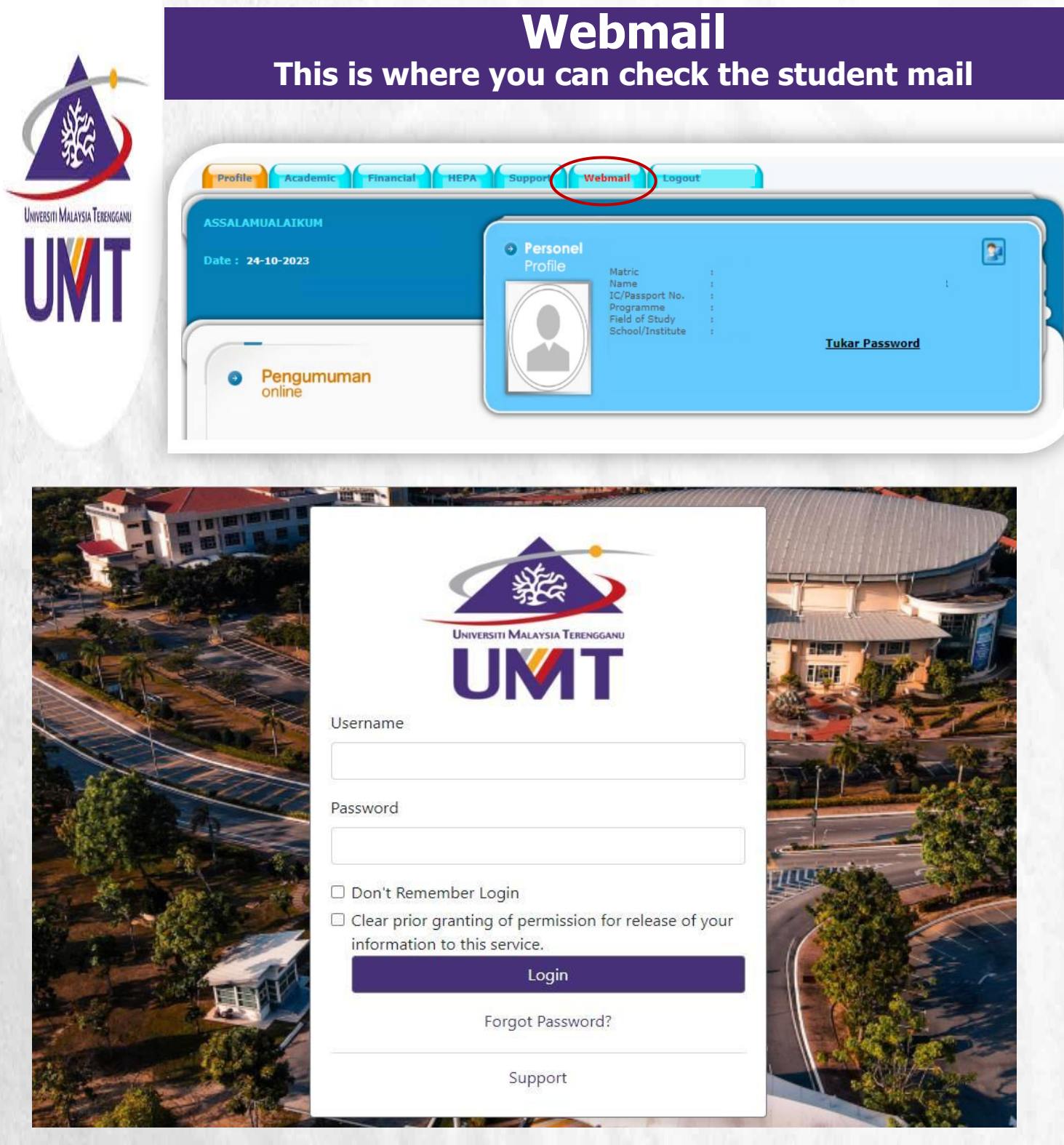

- There are two ways to check your email, either through webmail or through Gmail. Both ways lead to the following web displays.
- To log in to your email, please use the same login ID and password as Mynemo

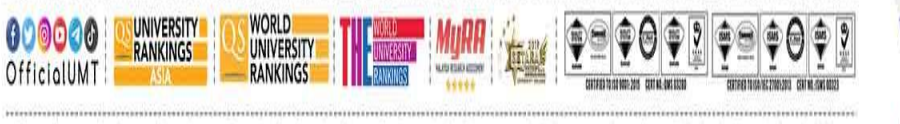

Terokaan Seluas Lautan, Demi Kelestarian Sejagat | Ocean of Discoveries for Global Sustainability

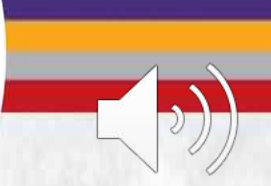

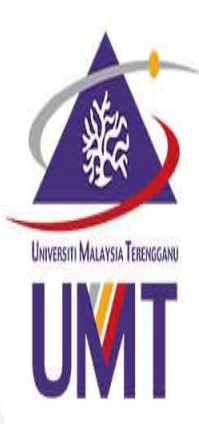

# **Webmail Checking your emails via Gmail**

## Google

## Sign in

to continue to Gmail

Email or phone

@pps.umt.edu.my

### Forgot email?

Not your computer? Use Guest mode to sign in privately. Learn more

To check your email through Gmail, type your email address

**([Pxxxx@pps.umt.edu.my](mailto:Pxxxx@pps.umt.edu.my))** as the following display, then click next

#### Create account

Password

D Don't Remember Login

information to this service.

**Next** 

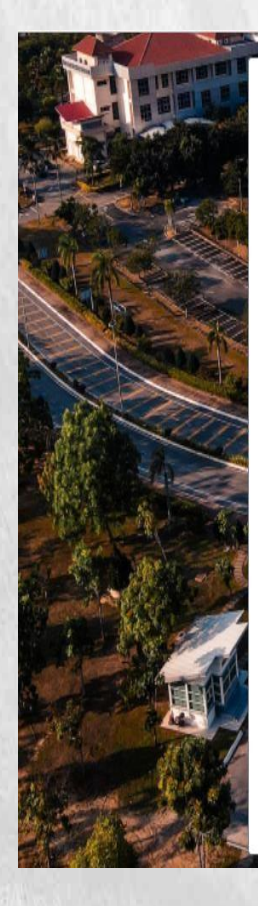

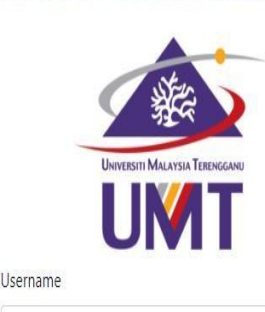

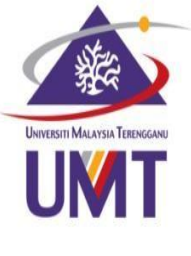

 $\Box$  Clear prior granting of permission for release of your

Login

Forgot Password?

Support

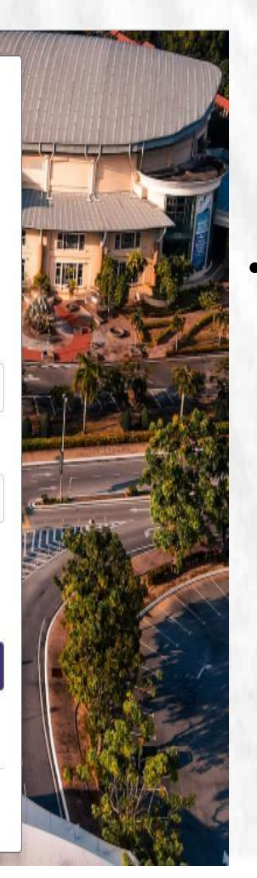

This web displays. Then log in to access your email. If you have problem in accessing your email, please contact Mr. Talib of Digital Ecosystem Centre through email at **[talib@umt.edu.my](mailto:talib@umt.edu.my)** or general line at  $+609$ -6684490

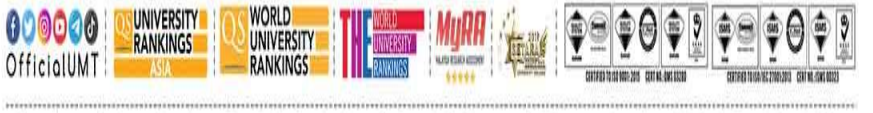

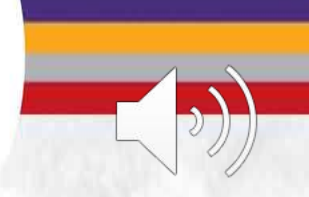

Terokaan Seluas Lautan, Demi Kelestarian Sejagat I Ocean of Discoveries for Global Sustainability